## **Corporate Cards Online First-time Login Guide**

Here are the simple steps to perform your first-time login.

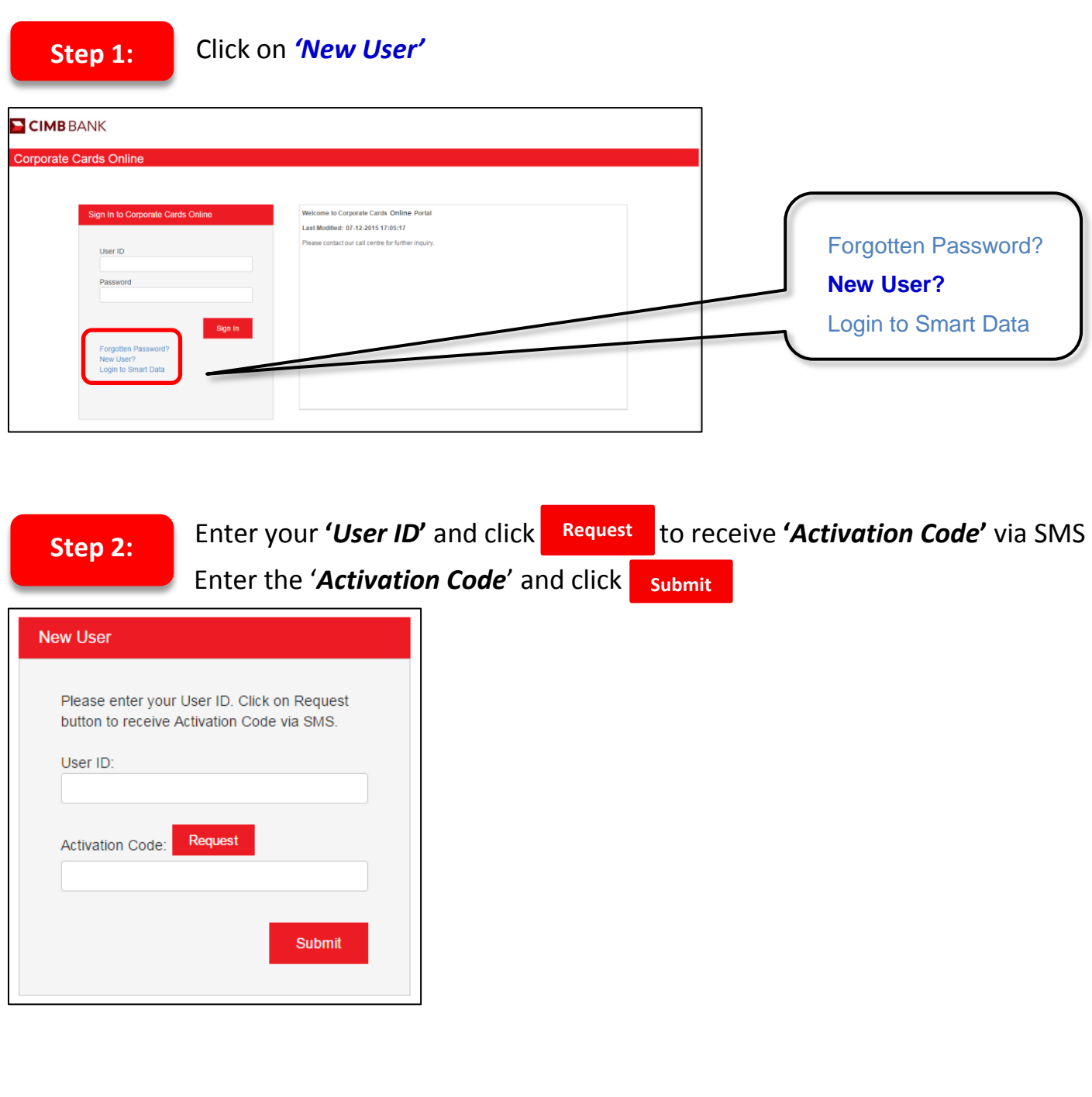

Enter your preferred *'Password'*, re-enter the *'Password'* and click **Step 3: Submit**

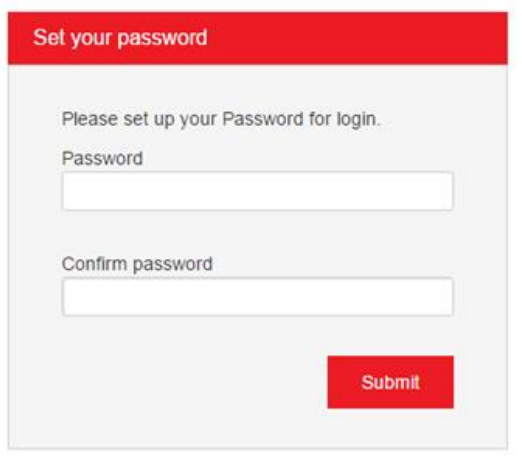

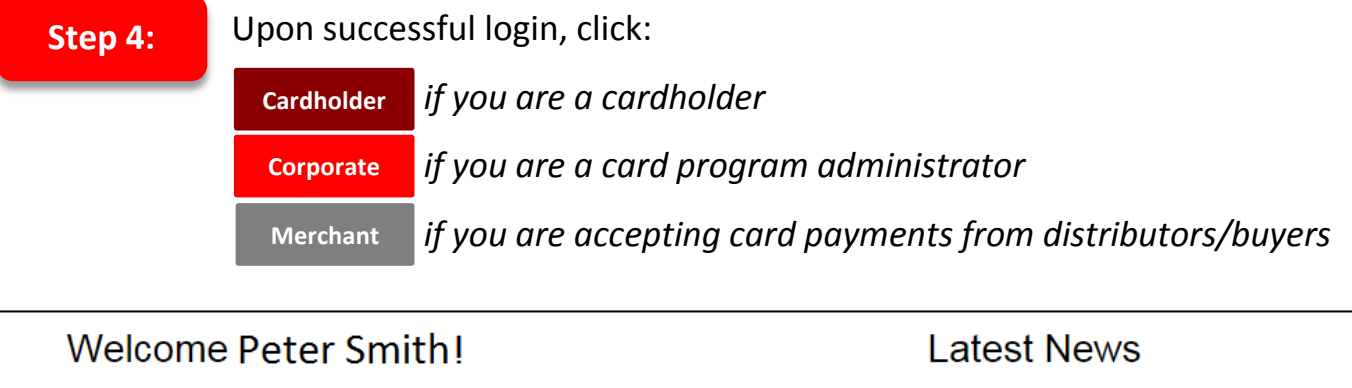

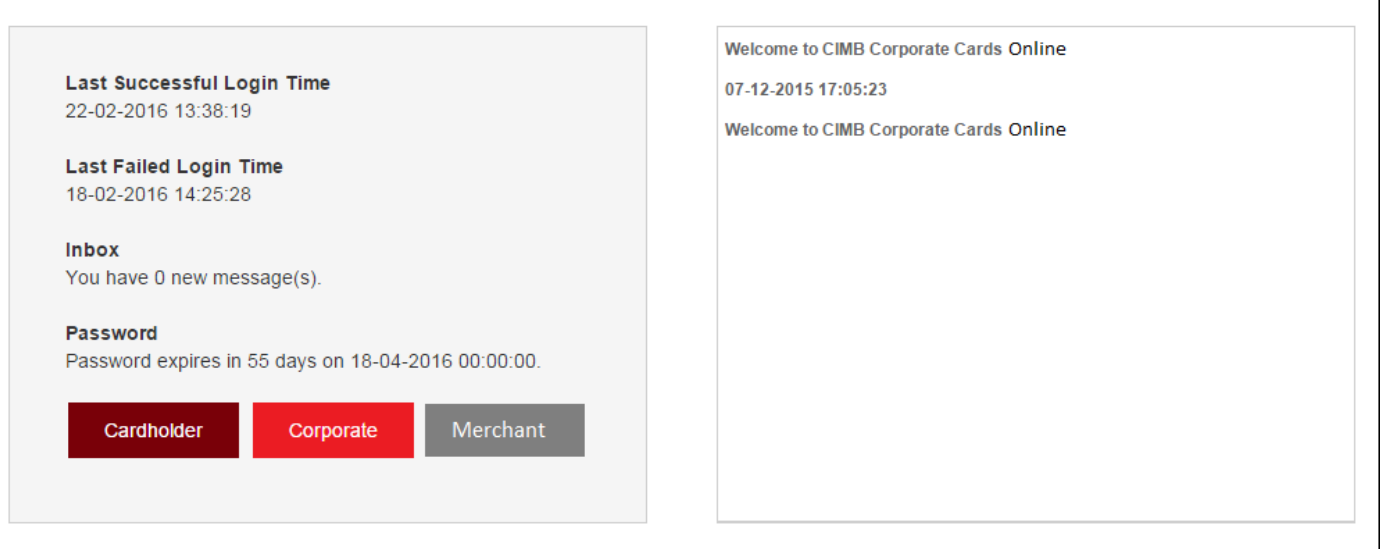

For further enquiries, please contact us at 1300 888 828 Monday to Friday from 8.30AM to 6.30PM (excluding public holidays) or send an email to corpcardsonline@cimb.com